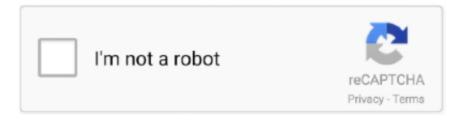

## Continue

1/3

## Sony Vaio Vgcrc210g Driver For Mac

Besides, please go to Start, type audio in the Search box and then click on 'Find and fix on audio playback problems' and see if the culprit can be found. Hi KevinEckert, Please try another pair of headphone or speakers to see if the sound can be heard.. Convert MP4 to ProRes 422/4444 Download and install MP4 to ProRes Converter on your Mac or Windows.. This is a Vista sound driver, I can't guarantee if it works for you, but we can try the following steps to install the driver.. Hope this helps Sony Vaio Vgc-rc210g MotherboardRegards, Linda I have tried all of the above fixes, and thanks for trying guys.. Sony Vaio Vgc Rc210g Driver For MacSony Vaio Vgc-rc210g MotherboardHi Kevin, We can try to remove the current sound driver and install the Sony sound driver in the compatible mode, or try to update the sound card driver via Window Update.. Choose Apple ProRes 422 (\* mov) as the output format and adjust the output video settings.. If the issue still exists, please test in mode and see if certain third party software is causing this issue.. Yes, in version CS6 you had to download the presets separately and install them.. Switch to 'Driver' tab, and click 'Uninstall' After that, please restart computer, and navigate to sound card in the Device Manager again.

If the issue disappears in the Clean Boot environment, we can use a 50/50 approach to quickly narrow down which entry is causing the issue.. Sony® Drivers & Software Don't miss what's new Be among the first to get the latest Sony news in your inbox.. Follow the instruction to install the driver, and test I hope this can help you.. Right click the sound card and shoose 'Update driver software' Step-by-Step Guide to Convert MTS to ProRes Codec on Mac.. If the issue persists, please let me know if the default system sound can be heard.. Besides, please go to Start, type audio in the Search box and then click on 'Find and fix on audio playback problems' and see if the culprit can be found.. Sadly, there is not an official place to get the codec for free I was hoping that this knowledgebase article finally provided an installer that wasn't tied to the Apple pro apps, but the installer checks for one of the pro apps before it installs.. Right-click the exe File and choose Properties Under the Compatibility tab, please check the 'Run this program in compatibility mode for' and choose 'Windows Vista'.. File and choose Properties Under the Compatibility tab, please check the 'Run this program in compatibility mode for' and choose 'Windows Vista'.. Hi

KevinEckert, Please try another pair of headphone or speakers to see if the sound can be heard.

Samsung sgh t679 usb drivers for mac If the issue persists, please let me know if the default system sound can be heard.. Right click the sound card and shoose 'Update driver software' Method 2: ------ Let's get latest first.. Load mts or m2ts videos to this program, you can preview the video just inside the software.. Free download the trial version of this MTS to ProRes Converter online, install and run it.. Also, please check if all media software volume is set correctly Some media program will affect the system volume.. If the issue still exists, please test in mode and see if certain third party software is causing this issue. e10c415e6f

3/3